## **ESET Tech Center**

[Knowledgebase](https://techcenter.eset.nl/en-US/kb) > [ESET Endpoint Encryption](https://techcenter.eset.nl/en-US/kb/eset-endpoint-encryption) > [How do I add an additional FDE login?](https://techcenter.eset.nl/en-US/kb/articles/how-do-i-add-an-additional-fde-login)

## How do I add an additional FDE login?

Anish | ESET Nederland - 2018-01-24 - [Comments \(0\)](#page--1-0) - [ESET Endpoint Encryption](https://techcenter.eset.nl/en-US/kb/eset-endpoint-encryption)

It is possible to an additional FDE logins to a workstation that is already encrypted by following the steps below:

Display the **Workstation Details** for the workstation in question as detailed here: [KB332 - How do I view Workstation Details](http://support.deslock.com/KB332) Select the **FDE logins** tab.

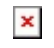

Click the **Add** button.

Select the type of login, in this example we are using a Normal FDE Login, then click the **Next** button.

## $\pmb{\times}$

Select the User to associate with the FDE login on the Workstation in the list, then click the **Next** button.  $\pmb{\times}$ 

Enter the options for the FDE login then click the **Add** button.  $\pmb{\times}$ 

The command to add the new login will be sent through the DESlock+ cloud and received the next time the Workstation synchronises. This can be made to happen immediately by following the steps here: [KB195 - How do I](http://support.deslock.com/KB195) [manually synchronise the Enterprise Server and DESlock+ client?](http://support.deslock.com/KB195)

How many FDE user accounts can I have on one PC with DESlock+ installed?

DESlock+ workstations allow up to 126 FDE user accounts as well as an additional account reserved for an admin user.